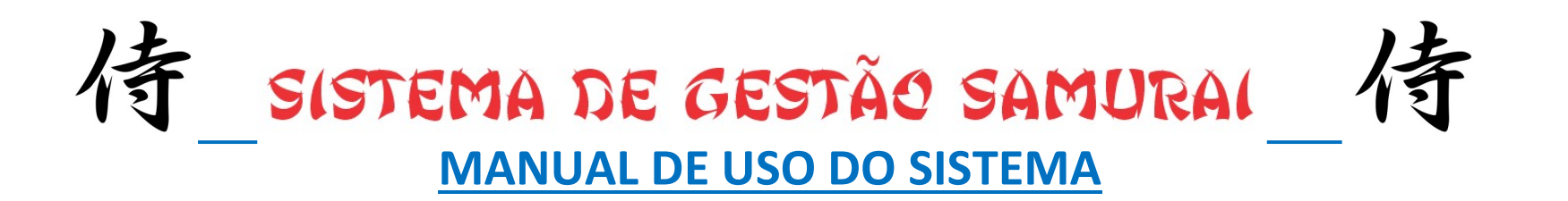

## A. CADASTRO DOS ALUNOS

1º passo: acesse o site www.ljdfe.com.br;

2º passo: clique em AREA RESTRITA;

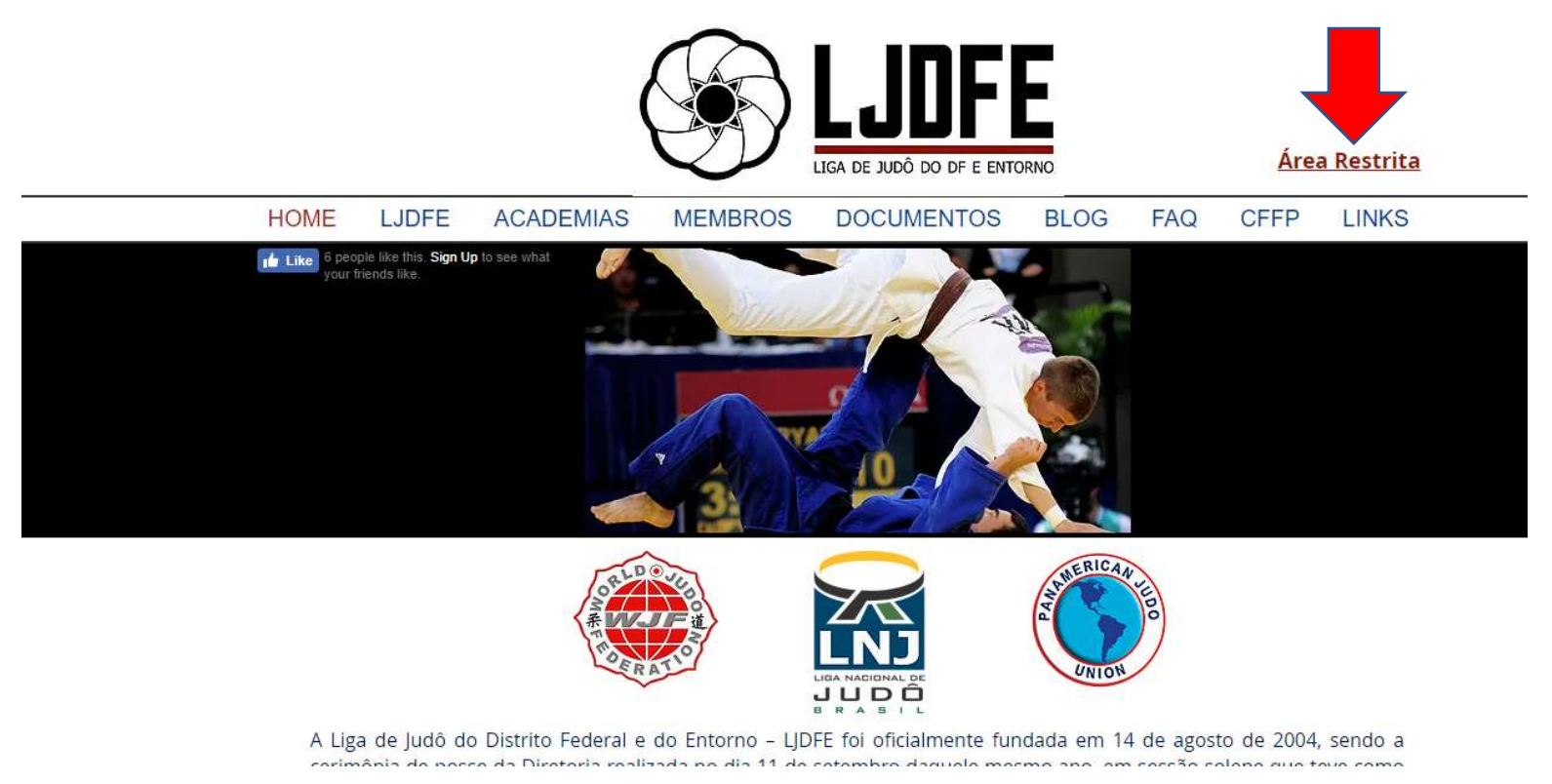

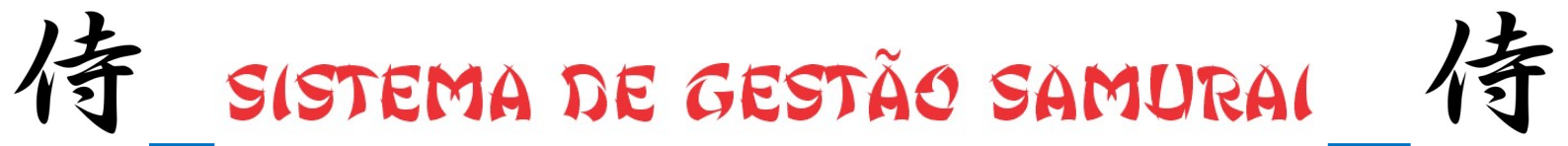

3º passo: clique em NOVO ALUNO;

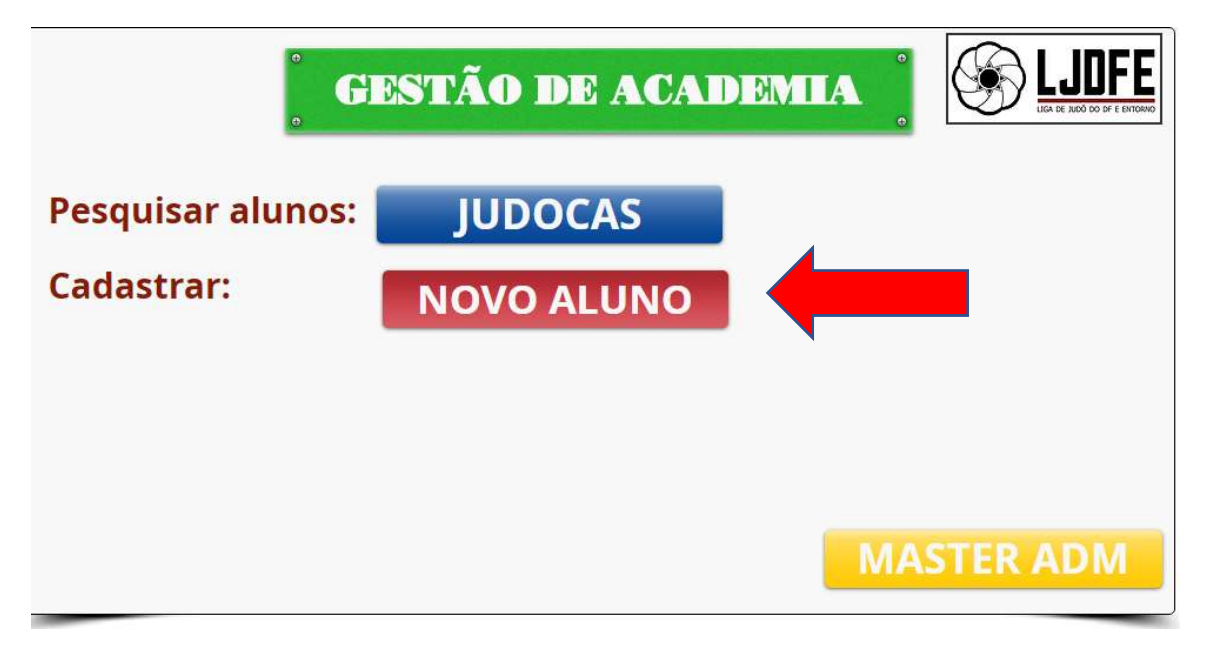

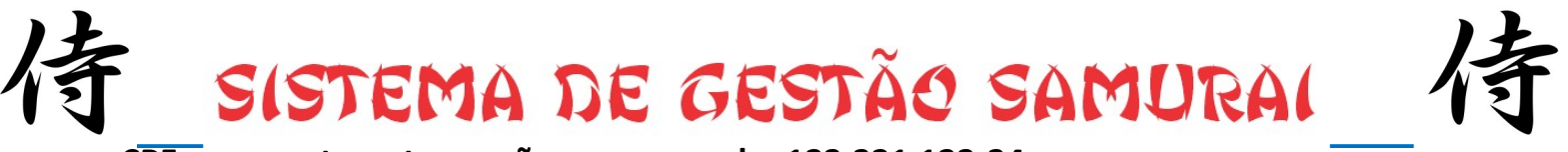

3ºpasso: entre com seu CPF com pontos e travessão, por exemplo: 123.321.123-34

## 4ºpasso: senha: 123;

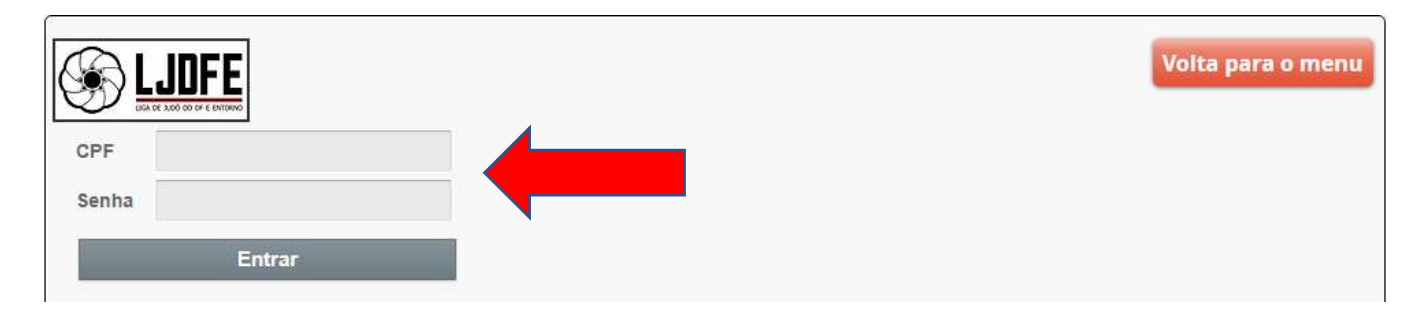

## ATENÇÃO !!!!

1) SALVE AS FOTOS DOS SEUS ALUNOS EM UMA PASTA EM SEU COMPUTADOR ANTES DE CADASTRÁ-LO. NOMEIE O ARQUIVO COM O NOME E SOBRENOME DO SEU ALUNO. POR EXEMPLO: luiz rodrigo.jpg ana\_carolina\_morais.jpg ;

2) CADASTRE SEUS ALUNOS COM O MAIOR NÚMERO DE INFORMAÇÕES POSSÍVEIS ATENTAR PRINCIPALMENTE PARA O RG OU CPF. DEPOIS DE CADASTRADOS AS ALTERAÇÕES SÃO LIMITADAS PERMITINDO APENAS MUDANÇA DE FAIXA OU CORREÇÃO NO NOME. 3) FOTOS:

- Utilizem fotos 3x4 de frente, sem boné, sem óculos (nem de grau, nem escuros).

- Lembrem-se que o objetivo é identificar os seus alunos. Fotos de perfil, ou com uso de chapelaria ou óculos, atrapalham o reconhecimento deles.

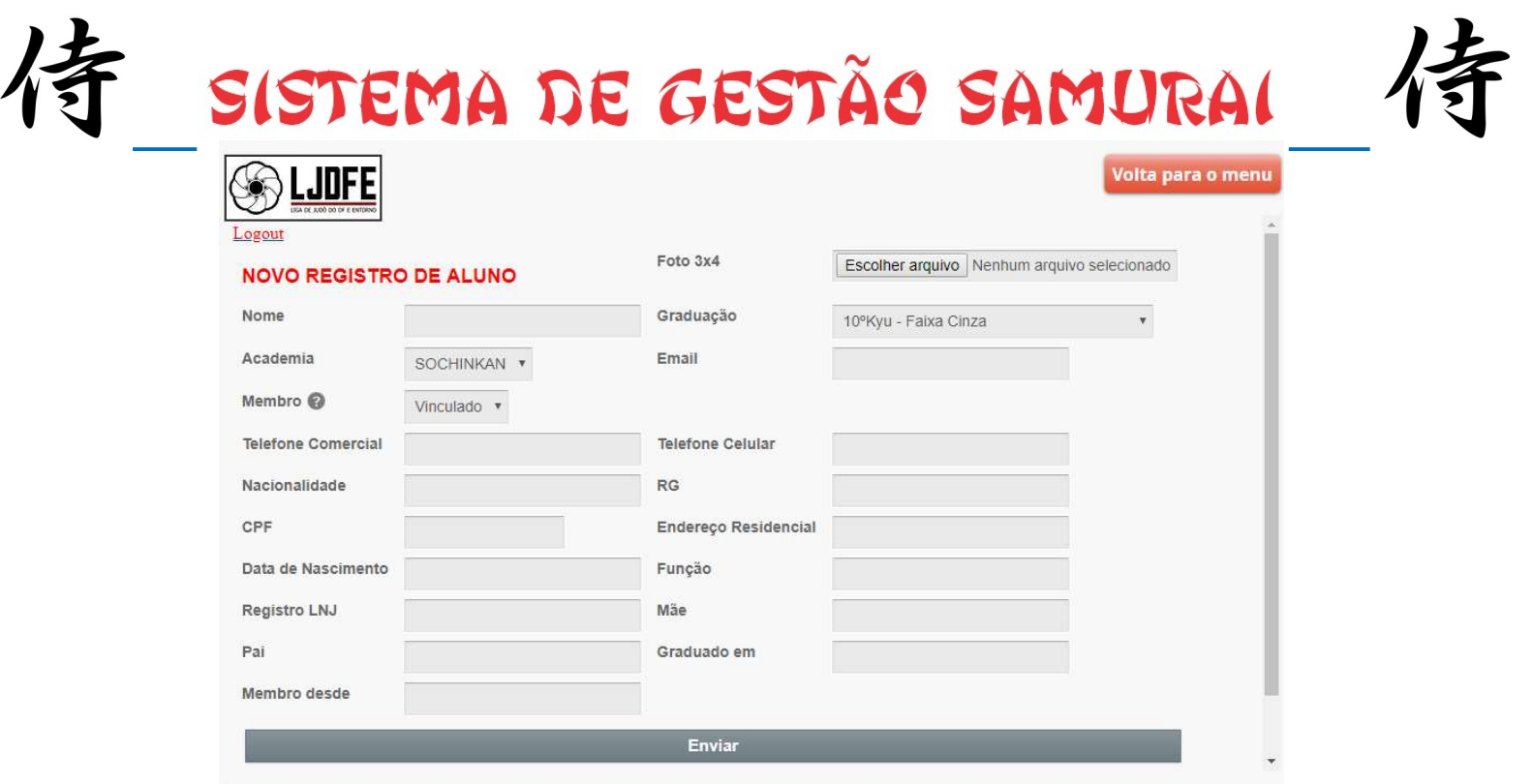

## **B. PESQUISAR ALUNO**

EVITE CADASTRAR ALUNOS DE FORMA DUPLICADA. SE NECESSÁRIO PESQUISE O SEU ALUNO CLICANDO NO BOTÃO INDICADO **ABAIXO;** 

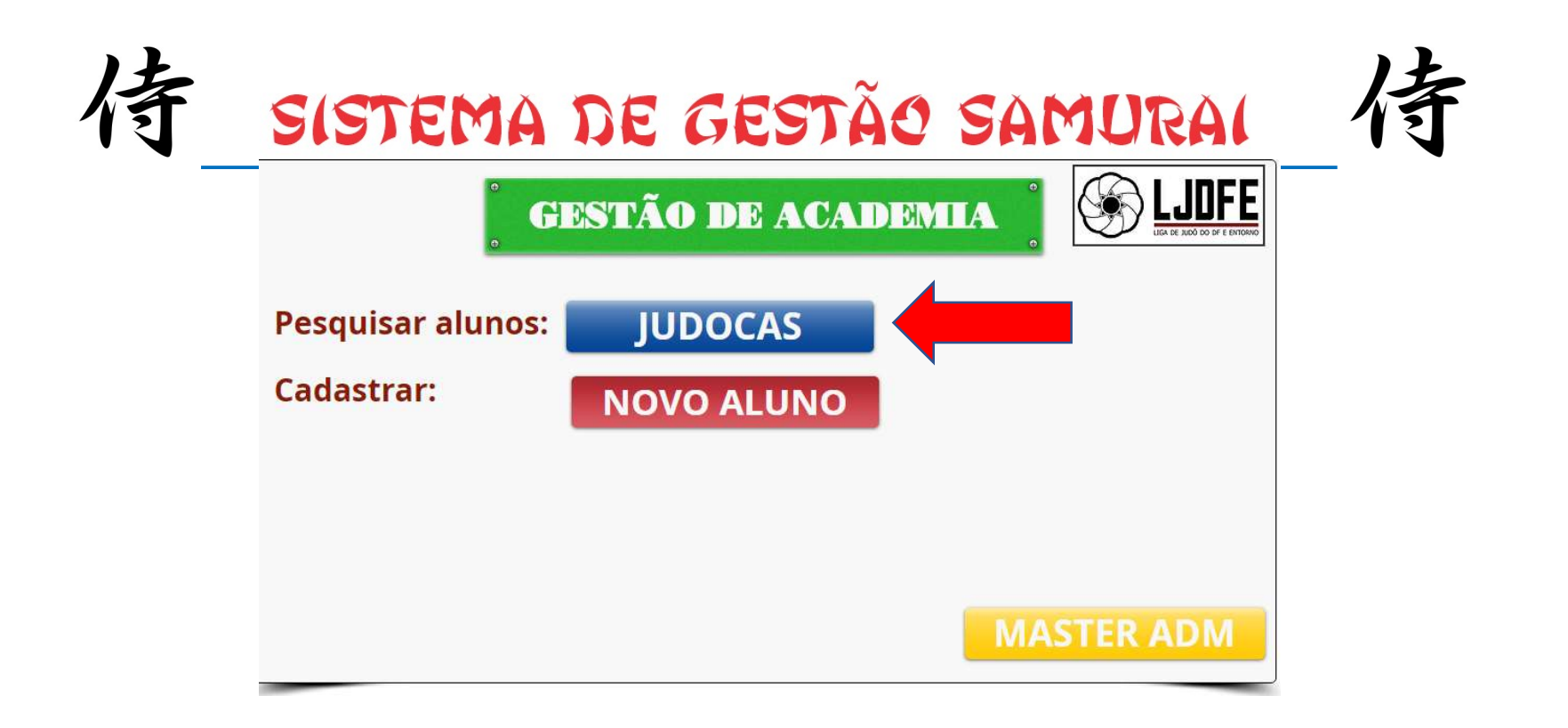